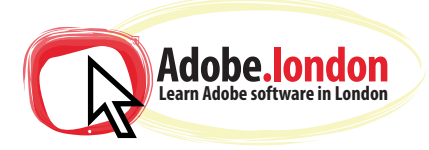

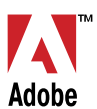

# **Adobe Premiere & After Effects - Course Notes 2022**

Please note this course CAN be taken over 4 days but most people opt to combine Premiere and After Effects into a two-day course PACKED with information. Warning: it is impossible to learn both Prem & AE inside-out in 2 or 4 days, you will however be able to complete most of the below:

# **Adobe Premiere Pro**

### **Creating a new project**

What each setting means Understanding the layout of the program's panels

# **Importing footage to the project**

Importing Previewing in the source monitor

### **Placing footage into the sequence timeline**

Navigating the timeline panel Audio vs video tracks Linking and unlinking audio Cutting video clips Re-arranging video clips Different types of edits (eg rolling edit, ripple edit) Using the Slip tool and Slide tool

# **Using the Effects Panel**

**Stabilize** Fade in/out, other transitions **Opacity** Time remapping (freeze frame, slow-mo)

# **Colour Correction and Colour Grading**

Using Curves/Hue/Saturation/etc to make clips consistently coloured and realistic (colour correcting) Using Premiere's built-in LUTs to add an overall cinematic visual style (colour grading) Before/after view

#### **Clip editing** Creating 'Proxies' for large resolution files Replacing clips with Adobe After Effects compositions

### **Exporting video files and saving the project - Export Media window, settings**

Adobe Media Encoder, settings Deleting unused clips Collecting files

# **Adobe After Effects**

### **Creating a new project**

What each setting means Understanding the layout of the program's panels Importing footage to the project panel Replacing or reloading footage

### **Creating a composition from footage**

Layers: video, shape, type, adjustment, Setting layer start/end points

### **Understanding basic animation**

**ffects**<br>
of the program's panels<br>
project panel<br>
otage<br>
adjustment,<br>
adjustment,<br>
ints<br> **imation**<br>
sy-ease)<br>
pacity, scale of different layers with keyframes<br>
pick-whip r video<br>
White<br>
White White<br>
White White<br>
White White<br>
White White<br>
White White<br>
White White<br>
White White<br>
White White<br>
White White<br>
White White<br>
White White<br>
White White<br>
White White<br>
White White<br>
White White White<br>
White ent layers with keyframes<br>video, explainer video<br>inverted<br>oject flowchart<br>fixing a title or other Setting layer star<br> **Understanding**<br>
What are keyfram<br>
Setting keyfram<br>
Types of keyfram<br>
Animating posit<br>
Parenting layers<br>
Adding motion I **Understanding basic animation**<br>
What are keyframes?<br>
Setting keyframes<br>
Types of keyframes (eg easy-ease)<br>
Animating position, size, opacity, scale of dif<br>
Parenting layers with the pick-whip<br>
Adding motion blur<br>
Combinin Setting keyframes<br>
Types of keyframes<br>
Types of keyframes<br>
Types of keyframes (eg easy-ease)<br>
Animating position, size, opacity, sca<br>
Parenting layers with the pick-whip<br>
Adding motion blur<br>
Combining these to create anima What are keyframes? Setting keyframes Types of keyframes (eg easy-ease) Animating position, size, opacity, scale of different layers with keyframes Parenting layers with the pick-whip Adding motion blur Combining these to create animated logo intro video, explainer video

# **Creating masks**

Basic shape masks, pen tool masks Subtractive vs additive masks Track mattes - alpha, alpha inverted, luma, luma inverted

### **Nested compositions**

Precomposing layers Navigating these nested compositions in the project flowchart

### **Tracking + stabilizing footage**

Fypes of keytrafies (eg easy-ease)<br>Animating position, size, opacity, scan<br>Parenting layers with the pick-whip<br>Adding motion blur<br>Combining these to create animated<br>**Creating masks**<br>Basic shape masks, pen tool masks<br>Subtra bogo intro video, explainer video<br>
uma, luma inverted<br>
is in the project flowchart<br>
ta and affixing a title or other<br>
nwanted objects from a video<br> **anel in AE** Creating a null object from tracking data and affixing a title or other<br>object Tracking for stabilization<br>3D Camera Tracking Using masks and trackers to remove unwanted objects from a video Basic tracker: position/scale/rotation object 3D Camera Tracking

# **Exploring the power of the Effects Panel in AE**

esing eet alliee HST. To create shorn tany care. All major country cards and the Using actional conditional di Ottagn Ing. Hottawa Graphic Design Inc. Hottawa Graphic Library<br>Using chroma key to replace skies Using camera lens blur to create realism Using CC Particle World to create snow/rain/other fx Using various effects to make interesting opening titles and transitions

### **Exporting video files and saving the project**

Render Composition Queue, settings Adobe Media Encoder, settings Deleting unused clips Collecting files

Training is one-to-one from an industry expert, at your own pace. Request a call-back at: hello@adobe.london